# **래스터 보간법(Interpolation)과 종류**

**제품 : ArcGIS Pro**

**제작일 : 2020 년 12 월 08 일**

**제작 : 한국에스리 기술지원센터**

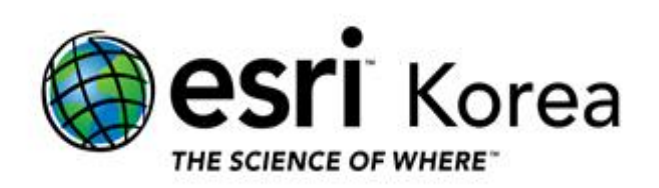

### <span id="page-1-0"></span>**개요**

본 문서는 래스터(Raster) 보간(Interpolation)의 개념과 방법, 보간법의 종류에 관한 한국에스리 기술문서입니다.

래스터 보간 도구를 사용하기 위해서는 Spatial Analyst 라이선스 또는 3D Analyst 라이선스가 필요합니다.

이 문서와 관련된 내용에 대한 문의/건의 등을 원하신다면, 다음의 연락망을 통하여 한국에스리 기술지원센터로 연락 주시기 바랍니다.

- 한국에스리 기술지원센터 (유지관리 고객 대상)
	- o 고객지원 홈페이지 : http://www.esrikr.com/self-service/
	- o 이메일 : help@esrikr.com
	- o 전화 : 080-850-0915 | 운영시간: 평일 오전 9 시 ~ 오후 6 시
- $-24$  시간 기술지워 리소스 :
	- o 한국에스리 기술자료 : http://esrikr.com/article-categories/technical/
	- o Esri 기술지원 페이지(영문) : http://support.esri.com
- ArcGIS Pro 도움말 : http://pro.arcgis.com/en/pro-app/help/
- ArcMap 도움말 : http://desktop.arcgis.com/en/arcmap/

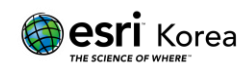

# 목차

## 개요

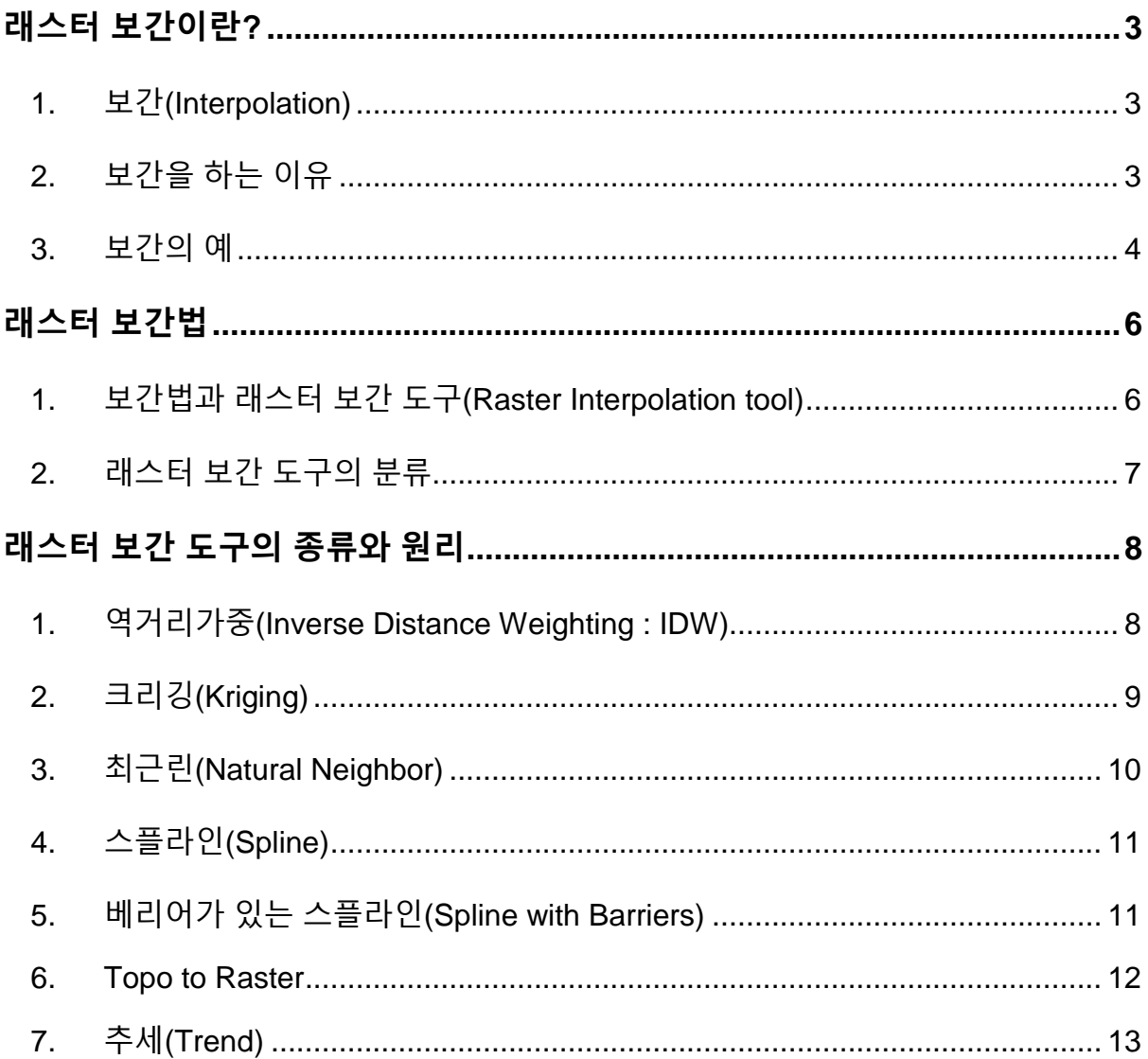

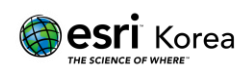

## <span id="page-3-0"></span>**래스터 보간이란?**

- <span id="page-3-1"></span>1. 보간(Interpolation)
	- 1) 보간이란 제한된 수의 관측값으로부터 관측값이 없는 지점에 대한 관측값을 추정하는 방법으로, 샘플 데이터 포인트에서 래스터(Raster)의 셀 값을 예측합니다.
	- 2) 고도, 강우, 화학 물질 농도 및 소음 수준과 같은 포인트 데이터에 대해 알려지지 않은 값을 예측하는데 사용할 수 있습니다.
- <span id="page-3-2"></span>2. 보간을 하는 이유
	- 1) 어떤 현상의 높이, 농도 또는 크기를 측정하기 위해 연구 영역의 모든 위치를 방문하는 것은 일반적으로 어렵거나 비용이 많이 듭니다. 대신 전략적으로 분산된 샘플 위치에서 현상을 측정할 수 있으며, 그 측정(관측)값으로 예측값을 구해 다른 모든 위치에 할당 할 수 있습니다.
	- 2) 보간의 기초가 되는 가정은 공간적으로 분산된 객체가 공간적으로 상관된다는 것입니다. 즉, 서로 가까이 있는 사물은 비슷한 특성을 갖는다는 것입니다.
	- 3) 예를 들어, 길 한편에 비가 내리는 경우 길의 반대편에도 비가 올 것이라고 높은 수준의 확신을 가지고 예측할 수 있습니다. 반대로, 마을에 비가 내리고 있는지 확실하지 않으면 옆 마을도 비가 내리고 있는지 확신할 수 없습니다.
	- 4) 위의 예시에서 보았듯이, 샘플링 된(관측된) 포인트로부터 가까운 포인트의 값이 더 멀리 떨어져있는 포인트보다 유사할 가능성이 높다는 것을 알 수 있습니다.

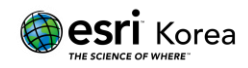

- <span id="page-4-0"></span>3. 보간의 예
	- 1) 강우 표면(Rainfall Surface) 보간 : 왼쪽 그림에 표시된 포인트 데이터는 관측된 강우량 값입니다. 오른쪽 그림은 포인트 데이터에서 보간된 래스터를 보여줍니다. 관측값이 없는 지점은 근처 관측값이 있는 지점의 값을 이용해, 수학 공식으로 예측합니다.

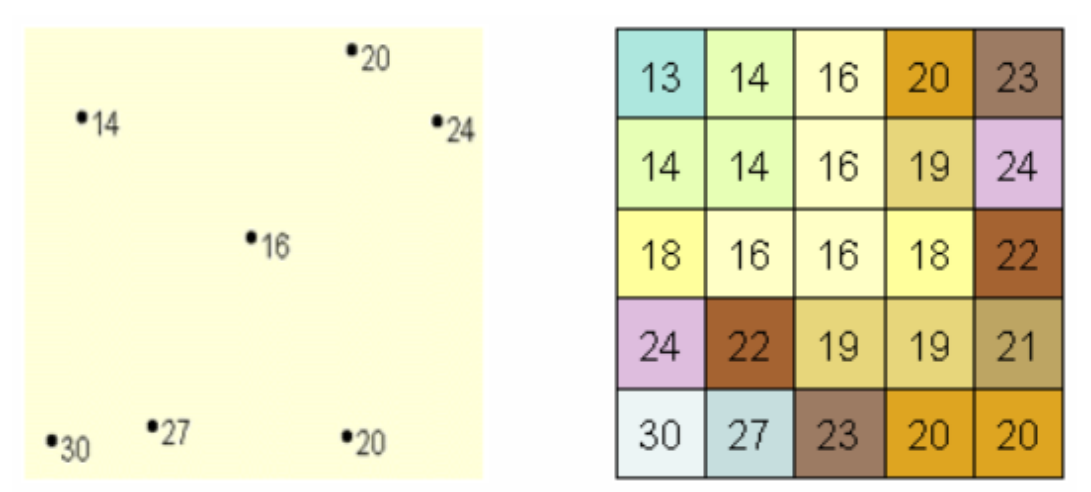

**강우량 포인트 데이터 보간된 강우 표면**

2) 표고 표면(Elevation Surface) 보간 : 점보간의 일반적인 용도 중 하나는 샘플로 측정된 표고 관측값으로부터 표고 표면을 만드는 것입니다. 왼쪽 그림에서 보이는 포인트 레이어의 심볼은 각 지점에서 측정된 표고값을 나타냅니다. 오른쪽 그림은 보간을 통해 포인트 데이터로부터 포인트 사이의 각 셀 값(표고값)을 추정한 래스터를 보여줍니다.

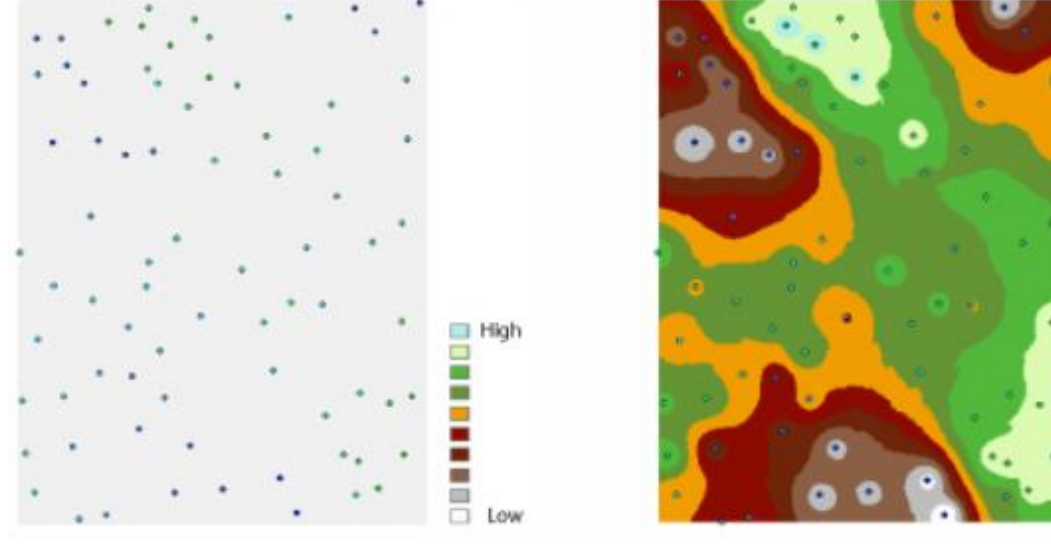

 **표고 포인트 데이터 보간된 표고 표면**

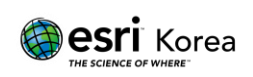

3) 농도 표면(Concentration Surface) 보간 : 아래 예시는 보간을 사용해 캘리포니아의 폐 질환과 오존 농도의 상관 관계를 연구한 내용입니다. 왼쪽 그림은 오존 관측소의 위치를 나타냅니다. 오른쪽 이미지는 보간된 표면과 캘리포니아의 각 위치에 대한 오존 농도의 예측값을 보여줍니다. 표면은 크리깅(Kriging)이라는 보간법을 사용해 보간되었습니다.

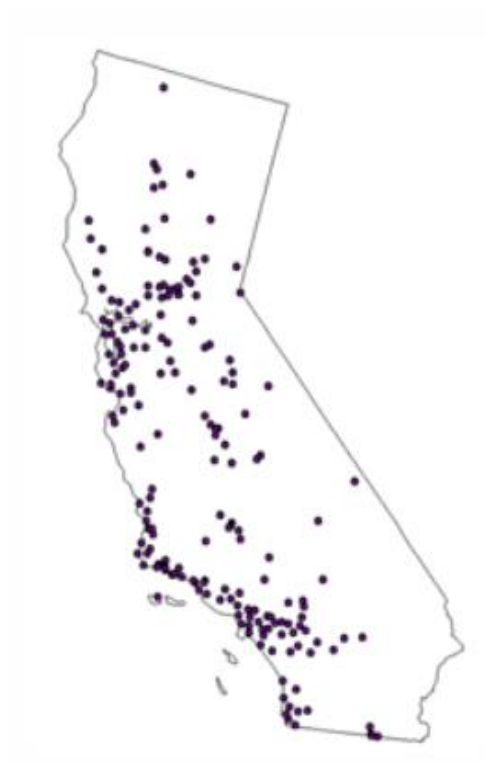

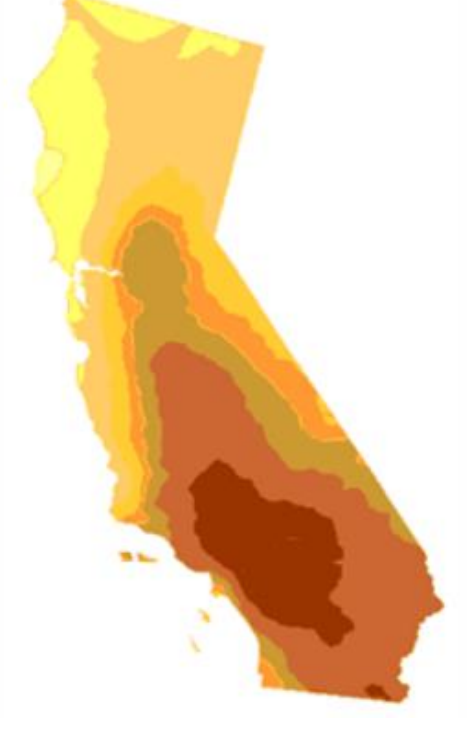

**오존관측소의 위치 보간된 농도 표면**

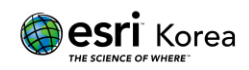

### <span id="page-6-0"></span>**래스터 보간법**

- <span id="page-6-1"></span>1. 보간법과 래스터 보간 도구(Raster Interpolation tool)
	- 1) 래스터 보간 도구는 보간법(보간방법)에 따라 샘플링된 포인트 데이터에서 연속(또는 예측) 표면을 만듭니다.
	- 2) 관측값이 없는 각 위치에 대해 예측값을 도출하는 다양한 방법이 있습니다. 각 방법을 모델(Model)이라고 합니다. 각 모델에는 데이터에 대한 다양한 가정이 있으며, 특정 모델은 특정 데이터에 더 적합합니다. 예를 들어, 한 모델이 다른 모델보다 지역 변동을 더 잘 설명할 수 있습니다. 각 모델은 서로 다른 계산법을 사용해서 예측값을 도출합니다.
	- 3) 보간법은 여러 종류가 있으며, 많이 사용되는 보간법으로는 역거리가중(Inverse Distance Weighting : IDW), 크리깅(Kriging), 스플라인(Spline) 등이 있습니다. 이러한 보간법 마다 해당 보간법을 사용하는 래스터 보간 도구가 있습니다.
	- 4) 보간을 하기 위해 샘플링된 포인트 데이터를 입력할 때 무작위, 규칙적인 간격, 일정한 샘플링 체계를 기반으로 입력할 수 있습니다.
	- 5) 래스터 데이터셋이 나타내는 연속 표면 표현은 높이, 농도 또는 크기(예 : 고도, 산도 또는 소음 수준 등) 등의 일부 측정 값을 나타냅니다. 표면 보간 도구는 샘플 측정값을 사용해 특정 위치에서 측정이 수행되었는지 여부와 관계없이, 결과 래스터 데이터셋의 모든 위치에 대해 예측을 수행합니다.
	- 6) ArcGIS Pro 는 보간 도구 세트(Interpolaton toolset) 내 다양한 보간 도구를 제공하고 있습니다.
		- Spatial Analyst 라이선스, 3D Analyst 라이선스로 사용할 수 있습니다.
		- Geostatistical Analyst 라이선스는 보다 광범위한 보간법 컬렉션을 제공합니다.

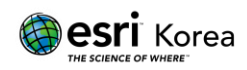

- <span id="page-7-0"></span>2. 래스터 보간 도구의 분류
	- 1) 보간법은 일반적으로 결정론적 방법(Deterministic Methods)과 지형통계적 방법(Geostatistical Methods)으로 구분됩니다.
	- 2) 결정론적 보간법은 확률 이론을 사용하지 않고, 주변 측정값과 결과 표면의 부드러움을 결정하는 특정 수학 공식에 기초하여 위치에 값을 할당합니다.
		- 결정론적 보간법에는 역거리가중(Inverse Distance Weighting : IDW), 최근린(Natural Neighbor), 추세(Trend) 및 스플라인(Spline) 보간 도구가 있습니다.
	- 3) 지형통계적 보간법은 자기 상관(측정된 지점 간의 통계적 관계)을 포함하는 통계 모델을 기반으로 합니다. 이를 통해 지형통계적 보간법은 예측 표면을 생성할 수 있을 뿐만 아니라, 예측의 확실성 또는 정확성에 대해서도 일부 척도를 제공합니다.
		- 지형통계적 보간법에는 크리깅(Kriging) 보간 도구가 있습니다.
	- 4) 다른 보간 도구인 Topo to Raster 및 Topo to Raster by File 은 등고선에서 연속 표면을 생성하기 위해 특별히 디자인된 보간법을 이용하며, 이 방법에는 수문 분석을 위한 표면 생성에 유리한 속성도 포함되어 있습니다.

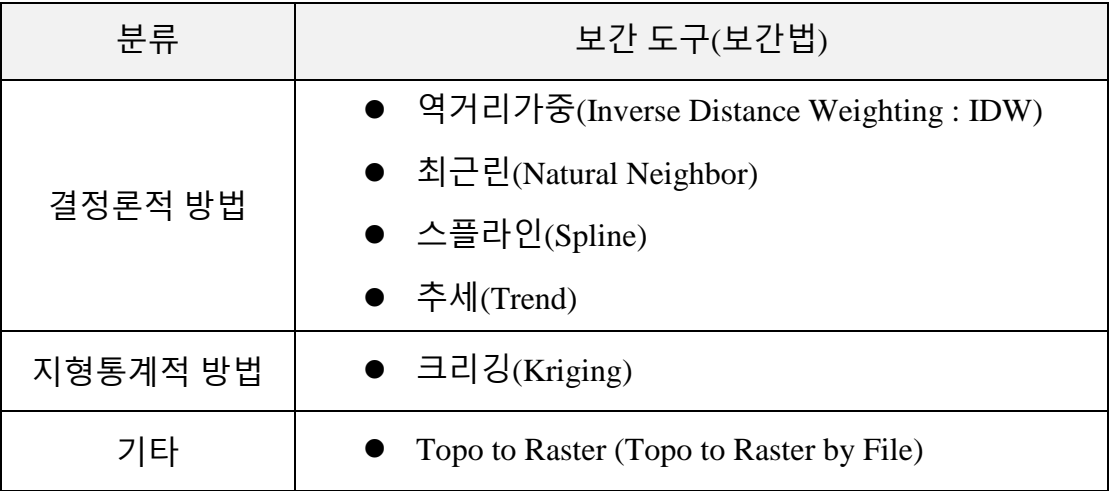

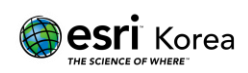

# <span id="page-8-0"></span>**래스터 보간 도구의 종류와 원리**

- Spatial Analyst 라이선스로 사용할 수 있습니다.
- 3D Analyst 라이선스로 사용할 수 있습니다.
- <span id="page-8-1"></span>1. 역거리가중(Inverse Distance Weighting : IDW)
	- 1) [역거리가중](https://desktop.arcgis.com/en/arcmap/latest/tools/3d-analyst-toolbox/how-idw-works.htm) 보간 도구는 각 셀 주변의 샘플 데이터 포인트 값으로 평균을 내어, 셀 값을 추정합니다.
	- 2) 샘플 포인트 세트의 선형 가중 조합을 사용하여 셀 값을 결정합니다. 가중치는 역거리 함수입니다. 보간되는 표면은 위치 종속 변수의 표면이어야 합니다.
	- 3) 역거리가중 보간법은 변수가 샘플링 된 위치로부터 거리에 따라 영향이 감소한다고 가정합니다. 예를 들어 쇼핑 장소 분석을 위해 소비자 구매력(purchasing power)의 표면을 보간할 때, 소비자들이 집에서 먼 곳보다 가까운 곳에서 쇼핑할 가능성이 더 높기 때문에 먼 곳의 구매력은 가까운 곳보다 영향을 덜 받을 것입니다.

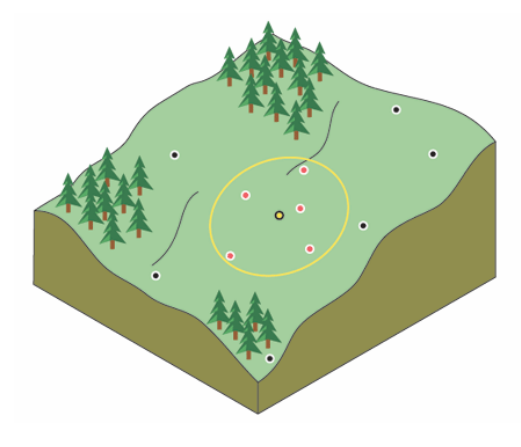

**선택한 지점에 대한 역거리가중 인근**

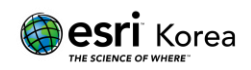

- <span id="page-9-0"></span>2. 크리깅(Kriging)
	- 1) [크리깅](https://desktop.arcgis.com/en/arcmap/latest/tools/3d-analyst-toolbox/how-kriging-works.htm) 보간 도구는 z 값이 있는 흩어진 포인트 집합에서 추정된 표면을 생성해내는 첨단 지형통계학적 과정입니다. 다른 보간법과 달리 크리깅을 효과적으로 사용하기 위해서는, 출력 표면을 생성하기 위한 가장 적합한 추정 방법을 선택하기 전에 미리 z 값으로 나타나는 공간적 작용에 대한 현상을 철저히 조사해야 합니다.
	- 2) 크리깅은 자기 상관(측정 지점 간의 통계적 관계)을 포함하는 통계 모델을 기반으로 하는 지형통계적 방법으로, 예측 표면을 생성할 수 있을 뿐만 아니라 예측의 확실성 또는 정확성에 대해서도 일부 척도를 제공합니다.
	- 3) 크리깅은 표본점 사이의 거리나 방향이 표면의 변동을 설명하는데 사용될 수 있는 공간상관관계를 반영한다고 가정합니다. 크리깅은 각 위치에 대한 결과 값을 결정하기 위해 지정된 수의 점 또는 지정된 반경 내 모든 점에 수학적 함수를 적용시킵니다.
	- 4) 종종 토양학과 지질학에서 사용됩니다.

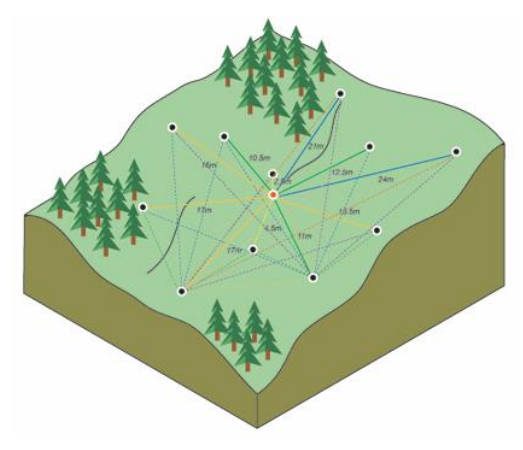

**선택한 지점과 다른 위치 사이의 차이 제곱 계산**

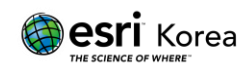

- <span id="page-10-0"></span>3. 최근린(Natural Neighbor)
	- 1) [최근린](https://desktop.arcgis.com/en/arcmap/latest/tools/3d-analyst-toolbox/how-natural-neighbor-works.htm) 보간 도구에서 사용하는 알고리즘은 쿼리 지점에 가장 가까운 입력 샘플 부분 집합을 넣고 비례 영역을 기반으로 가중치를 적용하여 값을 보간하는 것입니다(Sibson 1981). Sibson 또는 "area-stealing" 보간이라고도 합니다.
	- 2) 최근린 보간법의 기본 속성으로는 지역적이라는 것이며, 이는 쿼리 지점을 둘러싸고 있는 샘플의 부분 집합만 사용한다는 것을 말합니다. 보간된 높이는 사용된 부분 집합 범위 내에만 있습니다.
	- 3) 추세(trend)를 추론하지 않으며, 입력 샘플로 표현되지 않은 봉우리, 구덩이, 능선 또는 계곡을 생성하지 않습니다. 표면은 입력 샘플을 통과하며 입력 샘플의 위치를 제외한 모든 곳에서 매끄럽습니다.
	- 4) 최근린 보간법은 티센(Thiessen) 다각형을 사용하는 보간법입니다. 오른쪽 그림에서 올리브색 폴리곤이 티센 다각형이며, 보르노이 분할(Voronio Tessellation)의 결과물입니다. 티센 다각형은 면 위의 모든 점들이 어떤 입력 점과 가장 가까운지에 따라, 영역을 분할해서 만들어집니다. 이어서 보르노이 폴리곤(베이지색)이 보간점(빨간 별) 주위에 생성됩니다. 이 베이지색 다각형과 올리브색 다각형의 중첩 비율이 가중치로 사용됩니다.

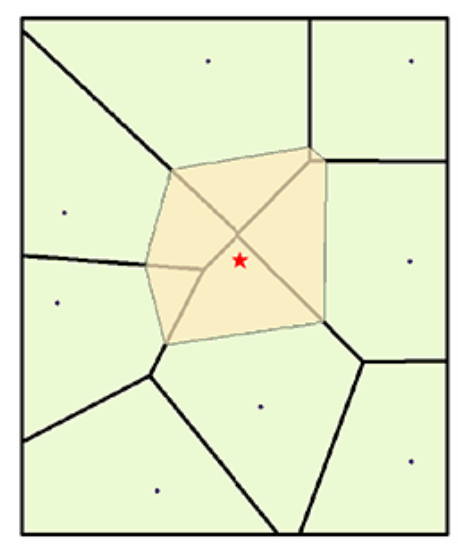

**보간점 주변에 생성된 티센 다각형의 예**

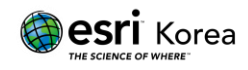

- <span id="page-11-0"></span>4. 스플라인(Spline)
	- 1) [스플라인](https://desktop.arcgis.com/en/arcmap/latest/tools/3d-analyst-toolbox/how-spline-works.htm) 보간 도구는 전체적인 표면 곡률을 최소화하는 수학적인 함수를 사용하여 값을 추정해, 입력 지점을 정확히 통과하는 매끄러운 표면을 만드는 보간법을 사용합니다.
	- 2) 스플라인은 표면의 총 곡률을 최소화하면서, 입력 지점을 통과하는 고무 한 장을 구부리는 개념입니다. 샘플 포인트를 통과하는 동안, 지정된 수의 가장 가까운 입력 지점에 수학적 함수를 적용시킵니다. 이 방법은 표고, 지하수면(water table) 높이, 오염 농도와 같이 부드럽게 변화하는 표면을 생성하는데 가장 적합합니다.
	- 3) 최소 곡률 스플라인 보간법의 기본 원칙은 보간 결과에 다음과 같은 두 조건을 적용시키는 것입니다.
	- ① 표면은 데이터 점을 정확히 통과해야 합니다.
	- ② 표면은 최소 곡률을 가져야 합니다. 표면의 각 점에 대해 취해진 표면의 2 차 도함수 항의 제곱의 누적 합계는 최소가 되어야 합니다.
	- 4) 기본 보간법은 스플라인 도구에서 Weight 값에 0 을 적용하여 사용할 수 있습니다.
- <span id="page-11-1"></span>5. 베리어가 있는 스플라인(Spline with Barriers)
	- 1) 베리어가 있는 [스플라인](https://desktop.arcgis.com/en/arcmap/latest/tools/3d-analyst-toolbox/how-spline-with-barriers-works.htm) 보간 도구는 최소 곡률 스플라인 기법을 사용하여 점에서 베리어를 사용하여 래스터 표면을 보간합니다. 베리어는 폴리곤 또는 폴리 라인 피처로 입력됩니다.
	- 2) 스플라인 도구에 사용된 기법과 유사한 방법을 사용하며, 주요한 차이점은 입력 베리어와 입력 포인트 데이터로 인코딩된 불연속성을 존중한다는 것입니다.

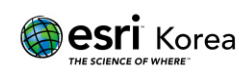

- <span id="page-12-0"></span>6. Topo to Raster
	- 1) [Topo to Raster](https://desktop.arcgis.com/en/arcmap/latest/tools/3d-analyst-toolbox/how-topo-to-raster-works.htm) 보간 도구는 수문학적으로 정확한 수치 표고 모델(Digital Elevation Models : DEMs)을 만들기 위해 특별히 디자인된 보간법입니다.
	- 2) Topo to Raster 는 포인트, 라인 및 폴리곤 데이터에서 수문학적으로 올바른 래스터 표면을 보간하며, 등고선 입력값을 사용해 지능적으로 작동하도록 특별히 설계된 유일한 ArcGIS 인터폴레이터(interpolator)입니다.
	- 3) 사용된 알고리즘은 [호주국립대학교](https://www.anu.edu.au/) 허친슨(Hutchinson) 등이 개발한 ANUDEM 알고리즘을 기반으로 합니다. ArcGIS 에서 사용되는 현재 ANUDEM 버전은 5.3 입니다.
	- 4) Topo to Raster 는 래스터의 표고값을 보간하며 다음을 보장할 수 있도록 제약 조건을 부과합니다.
	- ① 연결된 배수 구조물(A connected drainage structure)
	- ② 입력 등고선 데이터의 능선 및 개울(stream)을 올바르게 표시
	- 5) Topo to Raster by File 도구는 Topo to Raster 도구를 여러 번 실행하는데 유리하며, 매번 도구 대화 상자를 다시 채우는 것이 아닌 파라미터 파일에서 단일 항목을 변경하고 다시 도구를 실행할 수 있도록 해줍니다.

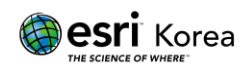

- <span id="page-13-0"></span>7. 추세(Trend)
	- 1) [추세](https://desktop.arcgis.com/en/arcmap/latest/tools/3d-analyst-toolbox/how-trend-works.htm) 보간 도구는 수학적 함수(다항식)에 의해 매끄러운 표면을 정의하고, 이를 입력 샘플 포인트에 맞추는 세계적인 다항식 보간법입니다. 추세 보간은 관심 영역에 걸쳐 표면의 점진적인 추세를 나타내는 매끄러운 표면을 만듭니다.
	- 2) 개념적으로 추세 보간법은 종이 한 장을 가져다가 올라간 지점들 사이에 맞추는 것과 같습니다(값의 높이까지 상승). 아래 '평평한 추세 표면의 그림'에 완만한 경사의 언덕에서 취한 일련의 표고점들의 모습이 나와있습니다. 종이는 자홍색입니다.

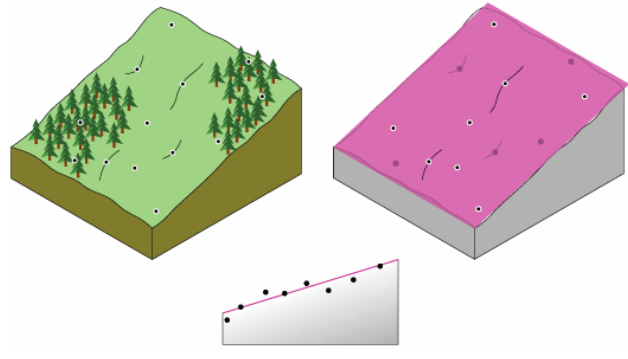

**평평한 추세 표면의 그림**

3) 평평한 종이는 계곡을 포함하는 넓은 지역을 정확하게 나타내지 못합니다. 하지만 종이를 한 번 구부리면 더 잘 맞습니다. 수학 공식에 항을 추가하면 평면(종이)의 굴곡과 유사한 결과가 나옵니다. 평면(굽히지 않은 종이)은 1 차 다항식(선형, linear), 커브를 1 회 허용하면 2 차 다항식(quadratic), 2 번 허용하면 3 차 다항식(cubic) 등 입니다.

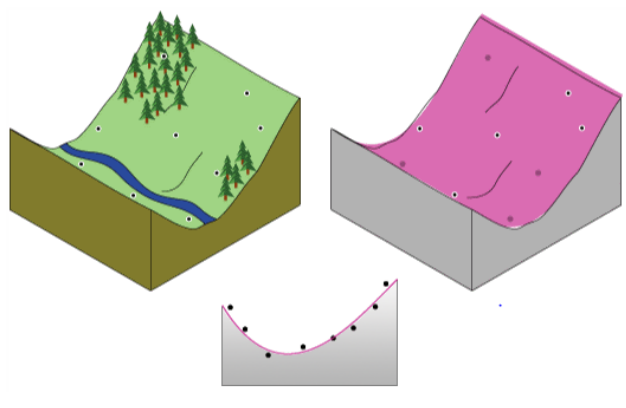

**곡선형 추세 표면의 그림**

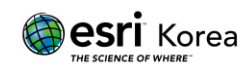

- 4) 추세 도구는 최대 12 개의 밴드(bends)가 허용됩니다(12 차 다항식). 위 '곡선형 추세 표면의 그림'은 계곡에 맞는 개념적인 2 차 다항식을 보여줍니다.
- 5) 종이가 실제 측정 지점을 통과하는 경우는 드물기 때문에 추세 보간이 부정확한 인터폴레이터(interpolator)가 됩니다. 어떤 점들은 종이 위에 있을 것이고, 어떤 점들은 아래에 있을 것입니다. 그러나 종이 위의 점이 종이로부터 얼마나 높은지 더하고, 종이 아래의 점이 종이로부터 얼마나 낮은지 더하면 두 합계가 비슷해야합니다. 결과 표면은 위의 그림에서 자홍색으로 표시되며, 최소제곱회귀분석(least-squares regression)을 사용하여 구합니다. 결과 표면은 종이와 각 지점의 잔차의 제곱합을 최소화합니다.
- 6) 추세 보간은 오염 또는 풍향과 같은 물리적 프로세스를 설명하는 저차 다항식을 만들어 점차 변화하는 표면을 만들어줍니다. 하지만 다항식이 복잡할수록 물리적인 의미를 부여하기 어려워집니다. 또한 계산된 표면은 특히 가장자리에서 아웃라이어(outlier, 극히 높은 값과 낮은 값)에 매우 민감합니다.

#### 원문 링크

Understanding interpolation analysis [https://desktop.arcgis.com/en/arcmap/latest/tools/3d-analyst-toolbox/understanding](https://desktop.arcgis.com/en/arcmap/latest/tools/3d-analyst-toolbox/understanding-interpolation-analysis.htm)[interpolation-analysis.htm](https://desktop.arcgis.com/en/arcmap/latest/tools/3d-analyst-toolbox/understanding-interpolation-analysis.htm)

#### Comparing interpolation methods

[https://desktop.arcgis.com/en/arcmap/latest/tools/3d-analyst-toolbox/comparing](https://desktop.arcgis.com/en/arcmap/latest/tools/3d-analyst-toolbox/comparing-interpolation-methods.htm)[interpolation-methods.htm](https://desktop.arcgis.com/en/arcmap/latest/tools/3d-analyst-toolbox/comparing-interpolation-methods.htm)

#### An overview of the Raster Interpolation toolset

[https://desktop.arcgis.com/en/arcmap/latest/tools/3d-analyst-toolbox/an-overview-of-the](https://desktop.arcgis.com/en/arcmap/latest/tools/3d-analyst-toolbox/an-overview-of-the-raster-interpolation-toolset.htm)[raster-interpolation-toolset.htm](https://desktop.arcgis.com/en/arcmap/latest/tools/3d-analyst-toolbox/an-overview-of-the-raster-interpolation-toolset.htm)

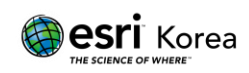